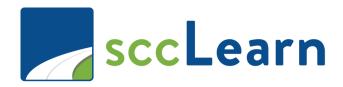

# Administrator Self-Paced Learning Activities

Name:
Department:
Email Address:
Phone Number:

You are required to use the sccLearn Sandbox (<a href="https://scclearn.stage.sumtotal.host">https://scclearn.stage.sumtotal.host</a>) and the Administration Reference Guide to complete the activities in this quide.

#### **Revision History**

| Ver. | Description     | Date        |
|------|-----------------|-------------|
| 1    | Initial Version | August 2020 |
|      |                 |             |

## 1 - Congratulations!

If you are reading this guide, you have located all the tokens in the Orientation to Administration web-based training and are taking the next step to becoming an Administrator of sccLearn!

Remember, there are four requirements for you to be granted permission to administer the Production sccLearn system:

- 1. Web-based Orientation to sccLearn Administration training
- 4
- 2. Self-paced hands-on learning in the sccLearn sandbox system

3. Check-in session

+

4. Pass the sccLearn Administration Training Quiz

For assistance or to schedule your check-in session, reach out to your LED contact or LED@ceo.sccgov.org.

#### Overview of this Guide

The guide is designed for you to practice creating and managing the activities associated with the administrator role in sccLearn. You'll be practicing activities related to **Instructor-Led Training** which are delivered in a classroom setting or virtually as a webinar via an online platform.

You are expected to complete the activities in the order presented as they are built upon each other. You will begin by navigating the sandbox system and creating courses, then you'll build on that skill to create the classes associated with the courses, following this you'll manage the rosters for the classes before working through miscellaneous activities. You will be working with both single and multiple day classes and have ample opportunities to practice.

As you work through this self-paced learning activity packet:

- 1. "sccLearn" always refers to the sandbox: <a href="https://scclearn.stage.sumtotal.host">https://scclearn.stage.sumtotal.host</a>.
- Use the <u>sccLearn Administration Reference Guide</u> for specific directions and tips on completing the task.
- 3. Use the check boxes to keep track of the completed tasks
- 4. Questions have been included to reinforce your learning. Take the time to answer these and discuss your answers during your check-in session.
- 5. Instructions within curly brackets { } allow you to customize the activity. Substitute the text in the brackets with the requested information.
- 6. The course or class title to be used to complete the activity will be formatted in a blue banner. Be sure to select the correct title.

#### **Activity Title**

#### Note:

While your current administration role may be limited to one area such as
Roster Management, you are required to complete all activities in this
guide to have a full understanding of the administration permissions that
have been approved for you.

## 2 - Navigation

In this activity, you will:

- Reinforce the navigating techniques you learned in the Orientation to sccLearn Administration training
- Explore the sandbox system (<a href="https://scclearn.stage.sumtotal.host">https://scclearn.stage.sumtotal.host</a>)

| Explore the Sandbox System                                                                                                    |
|----------------------------------------------------------------------------------------------------|
| ☐ Login to the sandbox system.                                                                                                    |
| ☐ Navigate to the Administrator Management page.                                                                                                    |
| <ul> <li>Note:</li> <li>Refer to the Orientation to sccLearn Administration training for guidance on how to access the Administrator Management page.</li> </ul> |
| Baking Bread 101                                                                                                    |
| ☐ Filter to view classes and look for the <b>Baking Bread 101</b> classes.                                                                                       |
| QUESTIONS:                                                                                                    |
| How many classes have been created?                                                                                                    |
| What are the dates for the classes?                                                                                                    |
| Are they single or multi-day classes?                                                                                                    |
| How can you tell the difference between the single and multi-day classes?                                                                                        |

#### Sample for Training

| UESTIONS:              |                     |        |  |
|------------------------|---------------------|--------|--|
| ow many classes hav    | ve been created?    |        |  |
|                        |                     |        |  |
|                        |                     |        |  |
| hen was the first cla  | iss offered?        |        |  |
|                        |                     |        |  |
|                        |                     |        |  |
| hat is the last date s | scheduled for the c | class? |  |

## 3 - Course Creation

#### In this activity, you will:

- Create courses in the sandbox environment for instructor-led training activities and webinars based on information provided.
- Validate the courses and move them to production.
- As a learner, verify the courses appear in the library catalog and can be seen when searched.
- As a learner, register for and *Express Interest* in a course.

#### Notes:

- Unless specified, all tasks are completed using the administrator role.
- When completing an exercise as a learner, navigate to the sccLearn home page before performing the task.

#### Create {Your} Hiking a County Park Course

☐ Create an **Instructor-Led Training course** with these criteria:

|        | Course Title              | Hiking Almaden Quick                      | silver County Park               | with {insert your  |
|--------|---------------------------|-------------------------------------------|----------------------------------|--------------------|
|        |                           | name here}                                | •                                | , ,                |
|        | <b>Course Description</b> | Join {insert your name                    | e here} on a leisure             | ly hike to explore |
|        |                           | what remains of the c                     | nce-bustling minir               | ng operations in   |
|        |                           | the hills above New A                     | lmaden on this 4-r               | mile hike. Almaden |
|        |                           | Quicksilver County Pa                     | rk is spectacular ir             | natural diversity  |
|        |                           | and a landmark of Cal                     | ifornia history. The             | e park             |
|        |                           | encompassing 4,163 a                      | acres, is the site of            | over 135 years of  |
|        |                           | mining activities and f                   | ormer home to m                  | ore than 1,800     |
| Course |                           | miners and their fami                     | lies.                            |                    |
| no     |                           |                                           |                                  |                    |
| 0      |                           | Learn more about Aln                      | naden Quicksilver                | County Park at the |
|        |                           | County of Santa Clara Park web pages.     |                                  |                    |
|        | Course Owner              | {Select your department owners' username} |                                  |                    |
|        | Express Interest          | Yes                                       | Threshold                        | 20                 |
|        | Est. Duration             | 4:00 Hours                                | Hours Audience Type SCC audience |                    |
|        | Library                   | Health and Wellness -> Fitness/Exercise   |                                  |                    |
|        |                           | Parks and Recreation                      | -> Individual Wellr              | ness               |
|        | Special                   | Do NOT move this co                       | urse to production               | 1                  |
|        | Instructions              |                                           |                                  |                    |

|  | Verify | Your | Course |
|--|--------|------|--------|
|--|--------|------|--------|

#### **QUESTION:**

As a learner, can you locate your course using the search feature? Please explain.

Page 9

| explain.  As a learner, can you locate your course in the Library catalog? Please explain.  As a learner, can you view details of the course? Please explain.                                                               |
|----------------------------------------------------------------------------------------------------|
| As a learner, can you view details of the course? Please explain.                                                                                                    |
| As a learner, can you locate your course in the Library catalog? Please explain.  As a learner, can you view details of the course? Please explain.                                                                         |
| As a learner, can you locate your course in the Library catalog? Please explain.  As a learner, can you view details of the course? Please explain.  As a learner, can you Express Interest in your course? Please explain. |
|                                                                                                    |
| As a learner, can you Express Interest in your course? Please explain.                                                                                                    |
| As a learner, can you Express Interest in your course? Please explain.                                                                                                    |
|                                                                                                    |
|                                                                                                    |

As a learner, why would registration be blocked for the course? Please explain.

As a learner, can you Express interest your course? Please explain.

#### Note:

• If these verification tasks did not work for you, try again after 30 minutes.

#### Create {Your} Painting Sunflowers Course

☐ Create a **Webinar** course with these criteria:

|                                                   | Course Title              | Painting Sunflowers w                                 | ith {insert your na | me here}        |
|---------------------------------------------------|---------------------------|-------------------------------------------------------|---------------------|-----------------|
|                                                   | <b>Course Description</b> | Join {insert your name                                | here} as we learn   | how to paint    |
|                                                   |                           | sunflowers.                                           |                     |                 |
|                                                   |                           | For this course, you w                                | ill need:           |                 |
| Course                                            |                           | ☐ Cardstock Pape☐ Acrylic paints in☐ Paint brushes in | yellows, oranges,   | brown and black |
| Course Owner {Select your department owners' user |                           |                                                       | nt owners' userna   | me}             |
|                                                   | Express Interest          | No                                                    | Threshold           | Leave Blank     |
|                                                   | Est. Duration             | 2:00 Hours                                            | Audience Type       | SCC audience    |
|                                                   | Library                   | Employee -> Self-Management Skills -> Well-Being      |                     |                 |
|                                                   | Special                   | None                                                  |                     |                 |
|                                                   | Instructions              |                                                       |                     |                 |

| As a learner, can you locate your course using the search feature? Please explain. | erify Your Cour |                                                                   |
|------------------------------------------------------------------------------------|-----------------|-------------------------------------------------------------------|
|                                                                                    | As a learner,   | can you locate your course using the search feature? Please expla |

#### Create {Your} Desserts Course

1. Create an Instructor-Led course with these criteria:

|        | Course Title              | the world with {ir               | nsert your name    |                  |
|--------|---------------------------|----------------------------------|--------------------|------------------|
|        |                           | here}                            |                    |                  |
|        | <b>Course Description</b> | Join {insert your name           | here} as we learn  | how to cook some |
|        |                           | of the most exciting d           | esserts from the a | ward-winning     |
| e e    |                           | book written by chef {           | insert your name   | here}.           |
| Course | Course Owner              | {Select your departme            | nt owners' userna  | ıme}             |
| S      | Express Interest          | No                               | Threshold          | Leave Blank      |
|        | Est. Duration             | 6:00 Hours                       | Audience Type      | SCC audience     |
|        | Library                   | Health and Wellness -> Nutrition |                    |                  |
|        | Special                   | None                             |                    |                  |
|        | Instructions              |                                  |                    |                  |

| ☐ Verify Your Course | e |
|----------------------|---|
|----------------------|---|

#### **QUESTION:**

As a learner, can you Express interest your course? Please explain.

## 3 - Class Creation

#### In this activity, you will:

- Create classes in the sandbox environment for instructor led training activities and webinars based on information provided.
- As a learner, locate and register for the classes.

#### **Notes:**

- Unless specified, all tasks are completed using the administrator role.
- When completing an exercise as a learner, navigate to the sccLearn home page before performing the task.

#### Create {Your} Hiking a County Park Class

☐ Create a class for **{Your}** Hiking a County Park course with these criteria:

| lass   |
|--------|
| ILTC   |
| Day    |
| Single |

| Start Date/Time | {7 days <b>prior to</b>                                    | End               | {7 days <b>prior to</b> |  |
|-----------------|------------------------------------------------------------|-------------------|-------------------------|--|
|                 | today} at 8:30 am                                          |                   |                         |  |
| Maximum         | 10                                                         | Exp. Int.         | Yes                     |  |
| Capacity        |                                                            | Notification      |                         |  |
| Class Owner     | {Select your departmen                                     | nt owners' userna | ıme}                    |  |
| Est. Duration   | 4:00 Hours                                                 |                   |                         |  |
| Registration    | Noon day prior                                             | Cancellation      | Noon day prior          |  |
| Deadline        |                                                            | Deadline          |                         |  |
| Minimum         | 6 Waitlist Leave Blank                                     |                   |                         |  |
| Capacity        | Threshold                                                  |                   |                         |  |
| Audience Type   | No change from course                                      |                   |                         |  |
| Instructor      | {Select an instructor username – do not use your own name} |                   |                         |  |
| Location        | {Select a physical location}                               |                   |                         |  |
| Waiting List    | Smart                                                      | Hold Time         | 72 hours                |  |
| Wait list Exp.  | Same as registration do                                    | eadline           |                         |  |

| ☐ Verify You | ır Class |
|--------------|----------|
|--------------|----------|

#### **QUESTIONS:**

As a learner, can you see the class dates? Please explain.

As a learner, can you register for the class? Please explain

#### Create {Your} Painting Sunflowers Webinar Class

☐ Create a class for **{Your}** Painting Sunflowers course with these criteria:

|             | Start Date/Time | {7 days <b>from</b> today}                | End          | {7 days <b>from</b> today |
|-------------|-----------------|-------------------------------------------|--------------|---------------------------|
|             |                 | at 11:30 am                               | Date/Time    | at 1:30 pm                |
|             | Maximum         | 10                                        | Exp. Int.    | No                        |
| Class       | Capacity        |                                           | Notification |                           |
| Ö           | Class Owner     | {Select your department owners' username} |              |                           |
| Jar         | Est. Duration   | 2:00 Hours                                |              |                           |
| Day Webinar | Registration    | Noon day prior                            | Cancellation | Noon day prior            |
| We          | Deadline        |                                           | Deadline     |                           |
| ) e         | Minimum         | 4                                         | Waitlist     | Leave Blank               |
|             | Capacity        |                                           | Threshold    |                           |
| Single      | Audience Type   | No change from course                     |              |                           |
| Sin         | Instructor      | {Use your own name}                       |              |                           |
|             | Location        | {Select a virtual locatio                 | n}           |                           |
|             | Waiting List    | Smart                                     | Hold Time    | 72 hours                  |
|             | Wait list Exp.  | Same as registration deadline             |              |                           |

☐ Verify Your Class

#### **QUESTION:**

As a learner, can you see the class dates and locations? Please explain.

As a learner, can you register for the class? Please explain.

#### Create {Your} Desserts Class

☐ Create a multiple day class for **{Your}** Desserts course with these criteria:

|           | Start Date/Time      | {Monday of                                | End Date/Time      | {Friday of next      |
|-----------|----------------------|-------------------------------------------|--------------------|----------------------|
|           |                      | next week} at                             |                    | week} at 4:00 pm     |
|           |                      | 8:30 am                                   |                    |                      |
| SS        | Maximum Capacity     | 20                                        | Express Interest   | No                   |
| <u>a</u>  |                      |                                           | Notification       |                      |
| Day Class | Class Owner          | {Select your department owners' username} |                    |                      |
|           | Est. Duration        | 6:00 Hours (Total duration)               |                    |                      |
| ple       | Registration         | Noon day prior                            | Cancellation       | Noon day prior first |
| Multiple  | Deadline             | first session                             | Deadline           | session              |
| Ξ         | Minimum Capacity     | 14                                        | Waitlist Threshold | Leave Blank          |
|           | Audience Type        | No change from course                     |                    |                      |
|           | Waiting List         | Smart                                     | Hold Time          | 72 hours             |
|           | Wait list Expiration | Same as registration deadline             |                    |                      |
|           | Start Date/Time      | {Monday of                                | End Date/Time      | {Monday of next      |
| -         |                      | next week} at                             |                    | week} at 10:30 am    |
|           |                      | 8:30 am                                   |                    |                      |
| Session   | Est. Duration        | 2:00 Hours (Session duration)             |                    |                      |
| Se        | Instructor           | {Select an instructor username}           |                    |                      |
|           | Location             | {Select a location}                       |                    |                      |
|           | Start Date/Time      | {Wednesday of                             | End Date/Time      | {Wednesday of next   |
| 7         |                      | next week} at                             |                    | week} at 10:30 am    |
| on        |                      | 8:30 am                                   |                    |                      |
| Session   | Est. Duration        | 2:00 Hours (Session duration)             |                    |                      |
| Se        | Instructor           | {Select an instructor username}           |                    |                      |
|           | Location             | {Select a location}                       |                    |                      |
| 0         | Start Date/Time      | {Friday of next                           | End Date/Time      | {Friday of next      |
| Sessio    |                      | week} at 2:00                             |                    | week} at 4:00 pm     |
| Se        |                      | pm                                        |                    |                      |

| Est. Duration | 2:00 Hours (Session duration)   |
|---------------|---------------------------------|
| Instructor    | {Select an instructor username} |
| Location      | {Select a location}             |

| □ v | erify Your Class                                                         |
|-----|--------------------------------------------------------------------------|
|     | QUESTION:                                                                |
|     | As a learner, can you see the class dates and locations? Please explain. |
|     | As a learner, can you register for just one session? Please explain.     |

## Before Proceeding with Section 4: Schedule Check-in Session

| Schedule a check-in session with your LED contact (or LED@ceo.sccgov.org    | g) to ve | erify |
|-----------------------------------------------------------------------------|----------|-------|
| your activities have been configured correctly and discuss any questions yo | ou may   | have. |

## 4 - Pre-Class Roster Management

#### In this activity, you will:

- View the roster for an Instructor Led Training (ILT) class
- Email the learners to remind them of the upcoming class
- Export and manipulate the roster using Excel
- Add learners to the roster and the waitlist
- Register learners for the class and wait list
- Cancel / drop learners
- Print and export rosters for the class

#### Note:

 These activities do not follow the same order as the sccLearn Administrator Reference Guide.

#### **Special Instructions**

To avoid learner conflicts during this activity, please select learners from the page number associated with {your birthdate} and the instructions provided in the notes. So, if your birthday is on June 29, you would select learners from page 29.

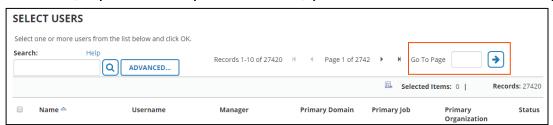

You are required to use the sccLearn Sandbox (<a href="https://scclearn.stage.sumtotal.host">https://scclearn.stage.sumtotal.host</a>) and the <a href="https://scclearn.stage.sumtotal.host">Administration Reference Guide</a> to complete the activities in this guide.

#### Add Learners to Roster and Wait List

#### *{Your}* Painting Sunflowers Class

#### **Notes:**

- Select learners from the page number associated with {your birthdate}.
- If you need additional learners, select learners from the page number associated with {your birthdate} + 50.

| Ш                |                                                                                                    |
|------------------|----------------------------------------------------------------------------------------------------|
|                  | ne manager has seen this class and would like to register their team for a team uilding activity.                                                                                                    |
| A                | dd <b>six</b> learners to the class as registered learners.                                                                                                    |
| SC               | few learners are working as Disaster Service Workers and are unable to access cLearn but really think this class would provide the mindfulness break they need. ney have called asking if you can register them for the upcoming class. |
| A                | dd three learners to the class as registered learners.                                                                                                    |
|                  | earners in a different Agency have heard you can register learners, so have also alled you to register them for the same training.                                                                                                    |
| A                | dd <b>three</b> learners to the class.                                                                                                    |
|                  | QUESTION:                                                                                                    |
|                  | Did you add them to the class as registered learners or wait listed learners?                                                                                                    |
|                  | Please explain.                                                                                                    |
|                  |                                                                                                    |
| □ A <sub>0</sub> | dd <b>three</b> additional learners to the class waitlist.                                                                                                    |

| ${f l}$ One learner called to say they won't be able to attend the class. You asked them |
|------------------------------------------------------------------------------------------|
| to cancel their own registration as that would be the best practice, but as they         |
| have been reassigned duties and are unable to access scclearn.                           |

Cancel **one** registered learner from the roster.

| QUESTION:                |              |           |
|--------------------------|--------------|-----------|
| Which learner did you ca | incel?       |           |
|                          |              |           |
|                          |              |           |
| How many learners have   | ::           |           |
| Registered?              | Wait listed? | Canceled? |
|                          |              |           |

#### **Email Learners**

| brushes close by if they would like to paint along with you. Do not send the email. |
|-------------------------------------------------------------------------------------|
| the upcoming class . Remind them to have the supplies such as paper, paints and     |
| Prepare an email with the webinar access information to registered learners for     |

| f l Prepare an email for wait listed learners letting them know there may be available |
|----------------------------------------------------------------------------------------|
| spots. Provide the webinar access information and remind them they should have         |
| the supplies such as paper, paints and brushes close by if they would like to paint    |
| along with you. <i>Do not send the email</i> .                                         |

#### **QUESTION:**

Why should you not send the emails from the sandbox system? Please explain.

Page 20

| Export Learner Names                                                                                                    |  |  |  |  |  |  |
|----------------------------------------------------------------------------------------------------|--|--|--|--|--|--|
| $\square$ Export the learner names to Excel. Use the filters and sort by name.                                                                                                    |  |  |  |  |  |  |
| QUESTION:                                                                                                    |  |  |  |  |  |  |
| What other reasons could the Export feature be helpful for? Please explain.                                                                                                    |  |  |  |  |  |  |
|                                                                                                    |  |  |  |  |  |  |
|                                                                                                    |  |  |  |  |  |  |
|                                                                                                    |  |  |  |  |  |  |
| Prepare the Roster                                                                                                    |  |  |  |  |  |  |
| ☐ Export the built-in roster to a PDF file so you can send the class roster to the instructor.                                                                                                    |  |  |  |  |  |  |
| $\square$ View the immediate printing dialogue box in the event you need to print a roster.                                                                                                    |  |  |  |  |  |  |
| Add Learners to Roster and Wait List                                                                                                    |  |  |  |  |  |  |
| {Your} Hiking a County Park Class                                                                                                    |  |  |  |  |  |  |
| <ul> <li>Notes:</li> <li>Select learners from the page number associated with {your birthdate} + 70.</li> <li>If you need additional learners, select learners from the page number associated with {your birthdate} + 150.</li> </ul> |  |  |  |  |  |  |
| ☐ Add <b>ten</b> learners to the class as registered learners.                                                                                                    |  |  |  |  |  |  |
| ☐ Add <b>three</b> learners to the class as wait listed learners.                                                                                                    |  |  |  |  |  |  |

#### Add Learners to Roster and Wait List

#### {Your} Desserts Class

#### **Notes:**

- Select learners from the page number associated with {your birthdate} + 90.
- If you need additional learners, select learners from the page number associated with {your birthdate} + 125.

| ☐ Add <b>five</b> learners to the class as registered learners.           |
|---------------------------------------------------------------------------|
| $\square$ Add <b>three</b> learners to the class as wait listed learners. |
| ☐ Cancel <b>one</b> of the registered learners.                           |

## 5 - Post-Class Roster Management

In this activity, you will:

- Mark Attendance for:
  - Waitlisted learners that attended as walk-in learners
  - Walk-in learners that were not registered
  - Registered Learner that was not able to cancel
  - Registered learners that did not attend
  - Registered learners that attended
- Correct the status of a no-show learner
- View course completion Information

#### Mark Attendance

#### {Your} Hiking a County Park Class

#### Notes:

- To avoid learner conflicts during this activity, please select learners from the page number associated with {your birthdate + 300}.
- When marking attendance, remember to set the correct date and time as sccLearn defaults to the current date and time.

| gis | tered Learner That Was Not Able To Cancel                                      |
|-----|--------------------------------------------------------------------------------|
| On  | e learner emailed the evening before the class to notify you they would not be |
| abl | e to attend and were not able to cancel their registration.                    |
|     |                                                                                |
| Car | ncel <b>one</b> learner from the roster.                                       |
| Г   | OLIFCTION.                                                                     |
|     | QUESTION:                                                                      |
|     | What could prevent the learner from canceling their own registration?          |
|     |                                                                                |
|     |                                                                                |
|     |                                                                                |
|     |                                                                                |
|     |                                                                                |
| ΣİS | tered Learners That Did Not Attend                                             |

☐ Three registered learners did not sign the roster.

Mark three registered learners with the no-show status for the class date.

#### **QUESTION:**

Which learners did you mark with a no-show status?

| Wai              | t Listed Learners Tl                     | hat Attended As        | Walk-In Learners                     |  |  |  |  |
|------------------|------------------------------------------|------------------------|--------------------------------------|--|--|--|--|
| □ O <sub>1</sub> | ne learner who was on t                  | the wait list, decided | to come to the class to see if there |  |  |  |  |
| W                | ere open seats and was                   | able to take the clas  | S.                                   |  |  |  |  |
| М                | ove <b>one</b> wait listed lear          | ner to the roster.     |                                      |  |  |  |  |
|                  | QUESTION:                                |                        |                                      |  |  |  |  |
|                  | Which learner did you                    | move into the class    | ?                                    |  |  |  |  |
|                  |                                          |                        |                                      |  |  |  |  |
|                  |                                          |                        |                                      |  |  |  |  |
|                  |                                          |                        |                                      |  |  |  |  |
| Wal              | k-In Learners That                       | Were Not Regis         | tered                                |  |  |  |  |
|                  |                                          |                        | the class. There were seats          |  |  |  |  |
|                  | railable and they comple                 |                        | The class. There were seats          |  |  |  |  |
| <b></b>          | anabic and they compi                    |                        |                                      |  |  |  |  |
| Ac               | dd <b>Two</b> walk-in learners           | to the roster.         |                                      |  |  |  |  |
|                  | QUESTION:                                |                        |                                      |  |  |  |  |
|                  | Which learners did you add to the class? |                        |                                      |  |  |  |  |
|                  |                                          |                        |                                      |  |  |  |  |
|                  |                                          |                        |                                      |  |  |  |  |
|                  |                                          |                        |                                      |  |  |  |  |
|                  |                                          |                        |                                      |  |  |  |  |
| Regi             | stered Learners Th                       | nat Attended           |                                      |  |  |  |  |
|                  |                                          | the remaining registo  | ered learners attended the class as  |  |  |  |  |
| pla              | anned.                                   |                        |                                      |  |  |  |  |
|                  | QUESTION:                                |                        |                                      |  |  |  |  |
|                  |                                          |                        |                                      |  |  |  |  |
|                  | How many learners ha                     | ve:                    |                                      |  |  |  |  |

**Note:** Use the <u>sccLearn Administration Reference Guide</u> to complete the activities.

#### Instructor Led Training Administrator Self-paced Learning Activities

| Wait | tlisted Learners That Did Not Attend                                                                                                    |
|------|----------------------------------------------------------------------------------------------------|
| □ Re | emove the <b>remaining</b> wait listed learners from the waiting list.                                                                                                 |
|      | QUESTION:                                                                                                    |
|      | How many learners were still on the waiting list?                                                                                                    |
|      |                                                                                                    |
|      |                                                                                                    |
| Cor  | rect the Status of a No-Show Learner                                                                                                    |
| ro   | ne of the registered learners arrived late and did not have time to sign the ster. They have called and are asking you to update the status to reflect their tendance. |
| Co   | orrect the status of <b>one</b> no-show learners to attended.                                                                                                    |
|      | QUESTION:                                                                                                    |
|      | For which learner did you correct the status?                                                                                                    |
|      |                                                                                                    |

#### **View Course Completion Information**

#### A Sample for Training course

| Export the completion information to Excel.  QUESTIONS: |                                                                                                    |  |  |  |  |  |  |
|---------------------------------------------------------|----------------------------------------------------------------------------------------------------|--|--|--|--|--|--|
| Complete the ta                                         | Complete the table to help you determine if we need to create additional classes to meet the goal. |  |  |  |  |  |  |
| Class Date Attended? Canceled? No Show                  |                                                                                                    |  |  |  |  |  |  |
|                                                         |                                                                                                    |  |  |  |  |  |  |
|                                                         |                                                                                                    |  |  |  |  |  |  |
|                                                         |                                                                                                    |  |  |  |  |  |  |
|                                                         |                                                                                                    |  |  |  |  |  |  |
| How many more classes would meet the need?              |                                                                                                    |  |  |  |  |  |  |

## 6 - Miscellaneous Tasks

In this activity, you will:

- Edit a class already in production
- Copy and modify an existing class
- Cancel an existing class
- Deactivate an existing course

You are required to use the sccLearn Sandbox (<a href="https://scclearn.stage.sumtotal.host">https://scclearn.stage.sumtotal.host</a>) and the <a href="https://scclearn.stage.sumtotal.host">Administration Reference Guide</a> to complete the activities in this guide.

#### **Edit A Class Already In Production**

## **{Your}** Painting Sunflowers Class ☐ Change the date of {Your} Painting Sunflowers Class to {14 days from today}. **Special Instruction:** Do **NOT** move this class into production after making the edits. **QUESTION:** As a learner, which class dates are available for registration? Explain why. ☐ Publish *{Your}* Painting Sunflowers Class. **QUESTIONS:** As a learner, which class dates are now available for registration? Explain why. What is the impact of this date change on the registered learners?

#### **Copy Class**

#### **{Your}** Painting Sunflowers Class

☐ You have been asked to create two more classes of *{Your}* Painting Sunflowers Class, to increase mindfulness amongst the employees.

Copy the class so it is available on {the first and third Thursday of next month}. Make any necessary edits and publish the new classes.

#### **QUESTION:**

As a learner, which class dates are now available for registration? Explain why.

#### {Your} Hiking a County Park Class

You have been asked to create three more classes of *{Your}* **Hiking Class** for the same reasons.

Copy the class so it is available on {the next 3 Wednesdays}.

Make any necessary edits and publish the new classes.

#### **QUESTION:**

As a learner, which class dates are now available for registration? Explain why

#### Add Learners to Roster and Wait List

#### {Your} Hiking a County Park Class

| 1 |   |    | _ | _ | _   |   |
|---|---|----|---|---|-----|---|
| ı | • | М. | г | 0 | C   | 4 |
| ı |   |    | L | _ | . 7 |   |

• To avoid learner conflicts during this activity, please select learners from the page number associated with {your birthdate + 225}.

| □ Ad | Add <b>ten</b> learners to the <b>first</b> available class as registered learners. |                                                              |                                                   |      |  |  |  |  |
|------|-------------------------------------------------------------------------------------|--------------------------------------------------------------|---------------------------------------------------|------|--|--|--|--|
| □ Ad | ☐ Add <b>three</b> learners to the <b>first</b> class as wait listed learners.      |                                                              |                                                   |      |  |  |  |  |
| ☐ Ad | d <b>five</b> learners to th                                                        | e <b>final</b> class as registered                           | l learners.                                       |      |  |  |  |  |
|      |                                                                                     |                                                              |                                                   |      |  |  |  |  |
| Car  | ncel Class                                                                          |                                                              |                                                   |      |  |  |  |  |
|      | {Y                                                                                  | our} Painting Sunflo                                         | wers Class                                        |      |  |  |  |  |
|      |                                                                                     | he <b>earliest</b> date. Answer<br>not to send notifications | the questions as you work thr<br>to the learners. | ough |  |  |  |  |
|      | QUESTIONS:                                                                          |                                                              |                                                   |      |  |  |  |  |
|      | For the class with t                                                                | he earliest date, how ma                                     | ny learners have:                                 |      |  |  |  |  |
|      | Registered?                                                                         | Wait listed?                                                 | Canceled?                                         |      |  |  |  |  |
|      | Why do we not want to remove learners that have expressed Interest in your          |                                                              |                                                   |      |  |  |  |  |
|      | class?                                                                              |                                                              |                                                   |      |  |  |  |  |
|      | As a learner, which                                                                 | class dates are now avai                                     | lable for registration? Evolain                   | why  |  |  |  |  |

#### **Deactivate Course**

#### {Your} Hiking a County Park Course

| th<br>de | Due to social distancing protocols in place at the County, it has been determined that it is not possible maintain the 6 ft distance. You have been asked to deactivate the course. Answer the questions as you work through the steps. Remember not to send notifications to the learners. |                             |                                     |  |  |  |  |
|----------|----------------------------------------------------------------------------------------------------|-----------------------------|-------------------------------------|--|--|--|--|
|          | QUESTIONS:                                                                                                    |                             |                                     |  |  |  |  |
|          | How many learne                                                                                                    | ers have:                   |                                     |  |  |  |  |
|          | Registered?                                                                                                    | Wait listed?                | Expressed Interest?                 |  |  |  |  |
|          | As a learner, can you locate your course using the Search feature? E                                                                                                    |                             |                                     |  |  |  |  |
|          | As a learner, can                                                                                                    | you locate your course usii | ng the Library feature? Explain why |  |  |  |  |

## 7 - Optional Activities

You have practiced multiple generic scenarios and situations as part of this selfpaced activity guide. Even though the scenarios may not represent those you may administer in the production sccLearn system, the activities may be similar.

Working with scenarios that would apply to your department would provide the most direct learning experience. It is recommended you practice your scenarios in the sandbox before working in the production system.

If you do not have an immediate activity that you need to administer in sccLearn, feel free to use these optional activities to further build your skills and confidence.

In this optional activity, you will:

- Create single and multi-day webinar classes
- Manage the roster for those classes.
- Cancel a class

#### Managing Rosters for Multi-day Classes

### {Your} Desserts Class ☐ Mark attendance for: **Two** waitlisted learners that attended as walk-in learners **Two** walk-in learners that were not registered Two registered Learners that did not attend The remaining registered learners that all attended ☐ Correct the status of one no-show learner that attended the first session only. **QUESTION:** What is the status of the learner that only attended the first session? Create a Single Day Class ☐ Create a class that will help County employees learn how to ergonomically set up their home office spaces before the end of the month. Note: You will first need to create the course. ☐ Assign learners to the class and manage the roster for the class.

#### **Create Multi-Day Class**

☐ Create a Knitting class that will help County employees learn a new skill to help with mindfulness and relaxation using the criteria provided.

| Course Title              | Knit Wits with {insert your name here}               |  |  |  |
|---------------------------|------------------------------------------------------|--|--|--|
| <b>Course Description</b> | Join {insert your name here} as we learn how to make |  |  |  |
|                           | hats for newborn babies to donate to the Valley      |  |  |  |
|                           | Medical Center NICU unit.                            |  |  |  |
| Frequency                 | Three-hour class that occurs twice over two weeks.   |  |  |  |

| Add the maximum number of learners t | o each | class | and m | ark the a | attenda | ce |
|--------------------------------------|--------|-------|-------|-----------|---------|----|
| ensuring you have a mix of:          |        |       |       |           |         |    |

- Waitlisted learners that attended as walk-in learners
- Walk-in Learners that were not registered
- Registered Learner that was not able to cancel
- Registered Learners that did not attend
- Registered Learners that attended

| ${ m l}$ The Knit Wits class has been hugely popular however, it is hard for employees to |
|-------------------------------------------------------------------------------------------|
| commit to a three hour class so you have been asked to create a multi-day                 |
| webinar class which is two hours for easier for employees to commit to.                   |

#### Note:

Copying the class may be easier.

| Change class dates to a Saturday as it's difficult for employees to attend the class |
|--------------------------------------------------------------------------------------|
| during the week and continue with practicing the skill.                              |

☐ With the shelter in place, it's hard to find the correct yarn locally so you have been asked to cancel the class.